# 09-Gantt列视图

在Gantt图中,我们会以各种维度对任务进行观察,可以通过列视图进行切换,以在Gantt图中关注我们的数据核心项。

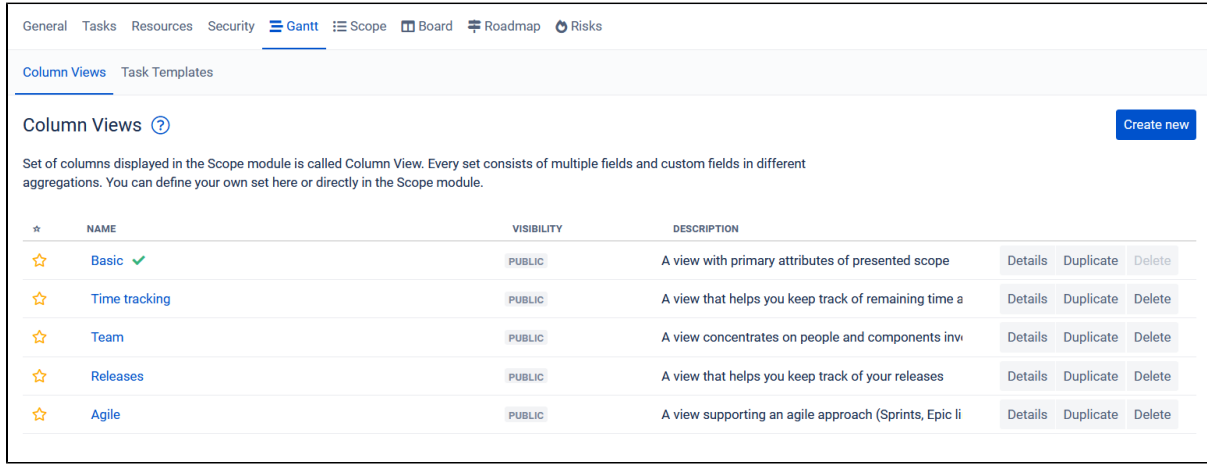

#### 可以在此页面定义新的列视图,也可以对列视图进行修改。

### 对于列视图更详细的调整,我们可以点击"Details"来进行设定

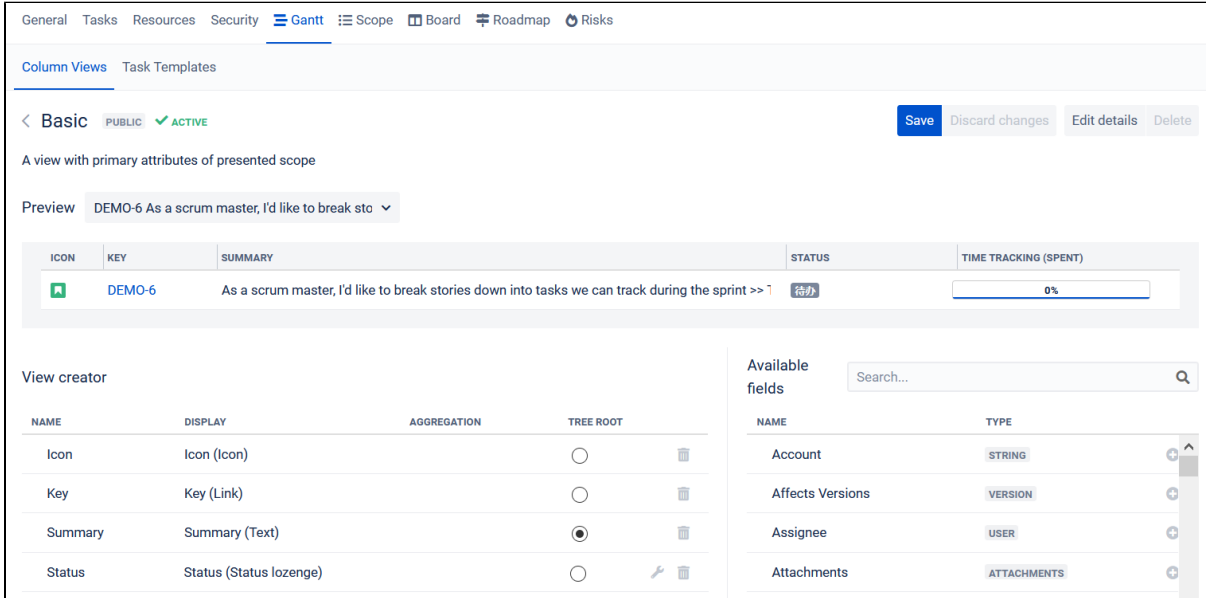

在列视图详情中可以对需要展示的列进行新增和移除,从右边列表中选择拖动指定的列到左侧即可。

在左侧所选列,可以进行点击需要移除列的图标进行进行移除,可以下下拖到来进行列的左右排序。

对于每一列,有设定的几个属性

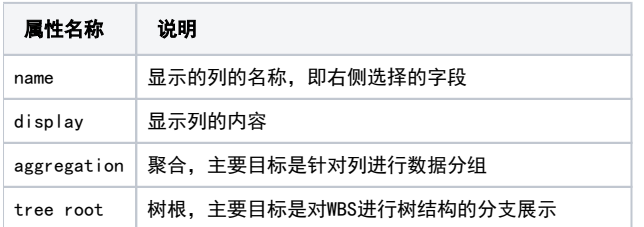

## 聚合设定

在gantt图中,有时候我们会对结构数据进行聚合的查看,以从大局的情况下来了解总体情况。

比如了解父任务及子任务的总体进度、状态分布等;常用的场景如所有子任务的预估以及投入的预估的汇总展示在父任务上;将子任务各个状态进行分组展 示在父亲任务上以了解详情。

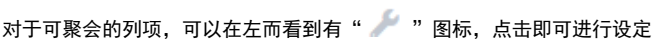

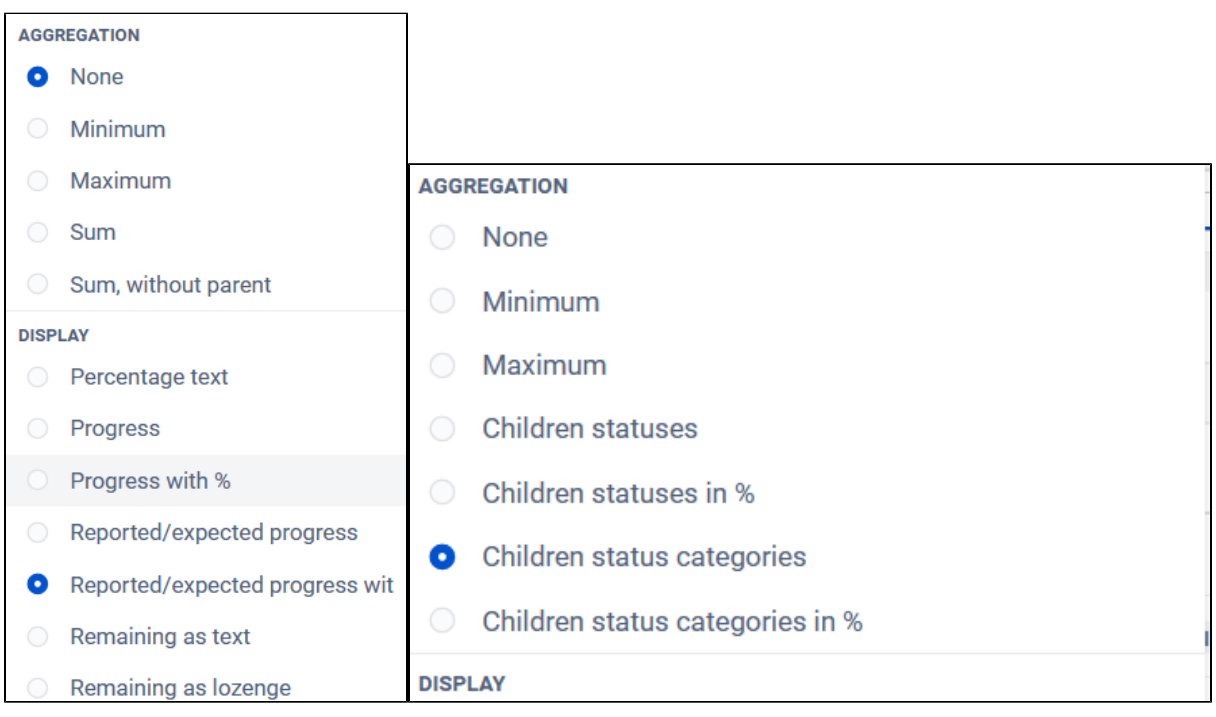

可以根据列的数据类型进行不同规则的设定

## 树根设定

树根的设定的具体展示形式主要是以哪一列来来展示WBS结构,比如我们选择以状态来进行分支展示,其在Gantt上的表现形式如下图

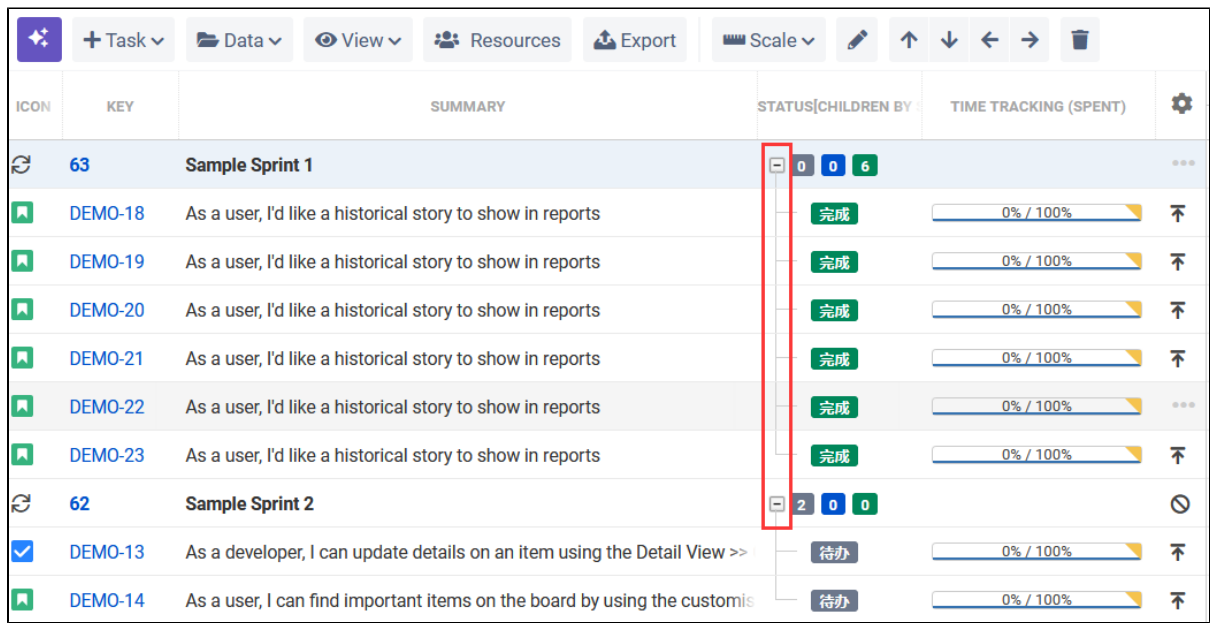